Mời các em học sinh và quý thầy cô tham khảo ngay hướng dẫn **Giải bài tập Tin học lớp 5 Bài 2: Học xây lâu đài bằng phần mềm Sand Castle Builder** ngắn gọn và đầy đủ nhất được chúng tôi biên soạn và chia sẻ dưới đây.

# Bài 1 trang 51 SGK Tin học 5:

TAILIEU.COM

#### **Bài 1 trang 51 SGK Tin học 5:**

Trong phần mềm Sand Castle Builder, các công cụ dùng để xây dựng các lâu đài trên cát là những công cụ nào?

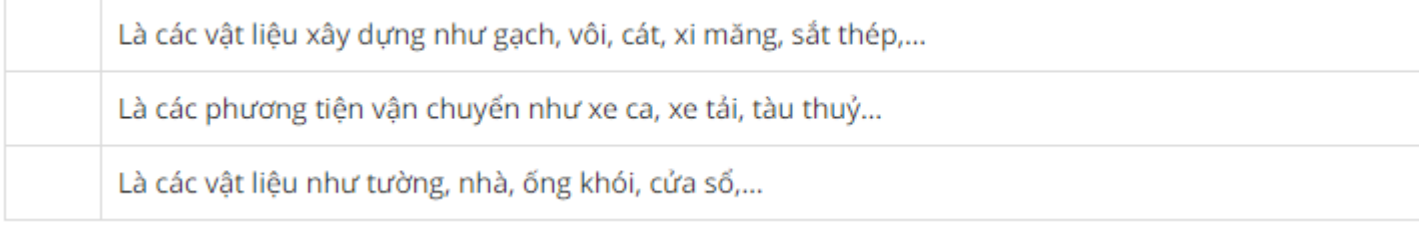

### **Lời giải:**

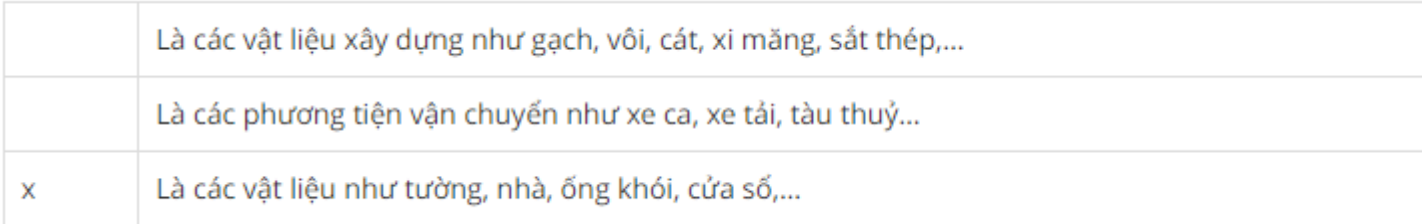

# Bài 2 trang 51 SGK Tin học 5:

#### **Bài 2 trang 51 SGK Tin học 5:**

Nhận thấy một số vật liệu được đưa vào màn hình bị thừa, muốn bỏ chúng đi em phải làm gì?

Em phải tìm cách dùng hết tất cả các vật liệu đó vì không bỏ đi được vật liệu nào

Muốn bỏ một vật liệu đi chỉ cần nháy đúp lên các vật liệu này.

Muốn bỏ đi một vật liệu nào đó, hãy dùng chuột kéo thả vật liệu này vào vị trí cái xô không có cát phía du

**Lời giải:**

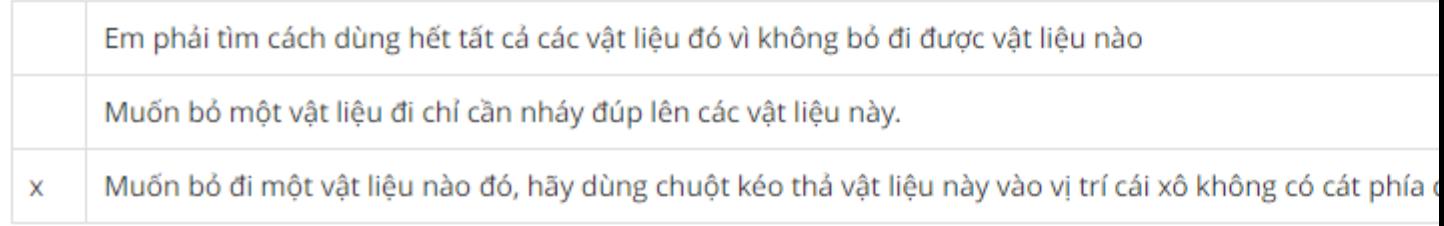

# Bài 3 trang 52 SGK Tin học 5:

## **Bài 3 trang 52 SGK Tin học 5:**

Giả sử em đã xây dựng hai dãy tường thành như sau:

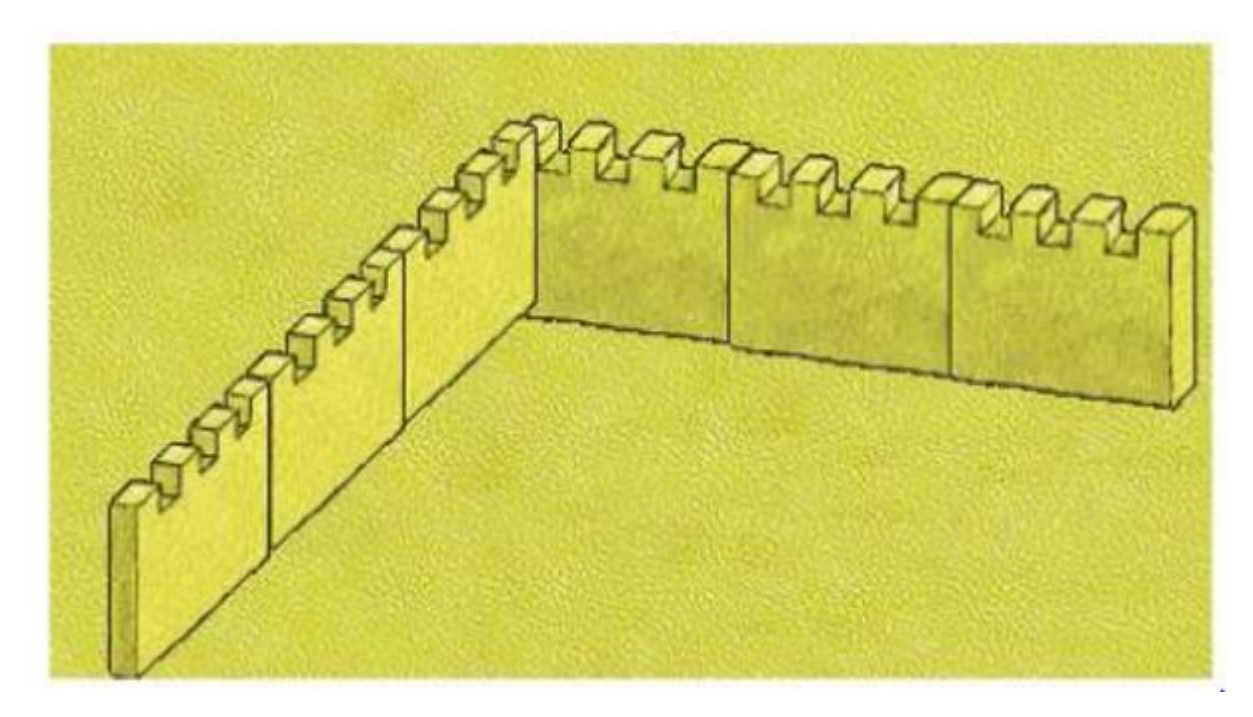

Em sẽ phải thực hiện:

Nháy đúp chuột lên một mảnh tường tại vị trí tiếp nối (tại góc) Nháy đúp chuột lên cả ba mảnh tường bên trái

Nháy đúp chuột lên cả ba mảnh tường bên phải

Nháy đúp chuột lên tất cả sáu mảnh tường.

#### **Lời giải:**

x Nháy đúp chuột lên một mảnh tường tại vị trí tiếp nối (tại góc)

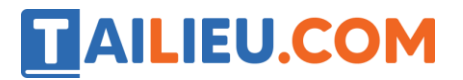

Nháy đúp chuột lên cả ba mảnh tường bên trái

Nháy đúp chuột lên cả ba mảnh tường bên phải

Nháy đúp chuột lên tất cả sáu mảnh tường.

**►►CLICK NGAY** vào nút **TẢI VỀ** dưới đây để tải về **Giải bài tập Tin học lớp 5 Bài 2: Học xây lâu đài bằng phần mềm Sand Castle Builder** (Ngắn gọn) file PDF hoàn toàn miễn phí.